# **IN SEARCH OF THE MOST AMAZING THING™ QUICK REFERENCE CARD**

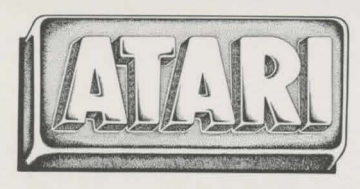

## **Loading the Atari® Program**

- Put the Basic Computing Language Cartridge into your computer.
- Make sure your computer is turned off.
- Turn on your disk drive.
- ·When the top red light (the "BUSY" light) goes out. open the disk drive door.
- Put the In Search of The Most Amazing Thing disk (Side 1) into the disk drive and close the disk drive door.
- Turn on the computer.

The program will start automatically.

## **Saving the Game**

- Do not put a write-protect sticker on the disk. A write-protect sticker will not allow you to save the game.
- ·Go inside the B-Liner.
- Go to the B-Liner computer and **press the joystick button.**

• To save the information that you

have collected. **press S.**  (If you are on Side 2. the computer will tell you to flip the disk to Side 1. The game can only be saved on Side 1.)

- When the disk drive red light goes on. that means the game is being saved.
- When the red light goes off. you you may continue playing the game.

#### **Taking Care of In Search of the Most Amazing Thing**

- When you have finished playing with the program, open the disk drive door and remove the disk.
- Be careful not to bend the program or touch the exposed part of the disk.
- Turn off the computer.
- Return the disk to its sleeve and place in the album cover.

#### **HANDY HINTS**

#### **Getting Around**

• Use the joystick to fly the jetpack. drive the B-Liner. and command the Flight Control Panel.

#### **Getting into the B-Liner or Entering Metallica**

- Use the jetpack to go over to the ladder on the outside of the B-Liner or to move to the top of the hatchway into Metallica.
- · **Press the joystick button** to enter either of these two places.

#### **Getting Fuel for the B-Liner**

- Drive the B-Liner onto the Night Rock and get out.
- Use the jetpack to go to the B-Liner drill platform.
- **Press the joystick button** to get fuel.

### **Finding Food**

- Drive the B-Liner onto a Popberry Tree and get out.
- Use the jetpack to climb into the tree branches.
- · **Press the joystick button** to shake the branches.
- Use the jetpack to go to the Popberry.
- · **Press the joystick button** to eat the Popberry.

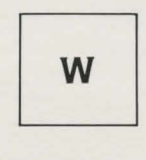

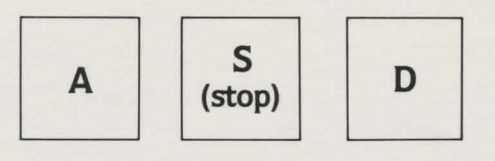

 $MAX-AT$   $X$ MAZ-AT<br>
©1983 Spinnaker Software Corp. All rights reserved.<br>
©1983 Spinnaker Software Corp. All rights reserved.<br>
Of Atari, Inc.

of Atari. Inc.